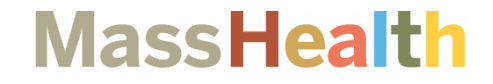

# **MassHealthChoices.com and MassHealth Provider Directory Desk Guide**

January 2018

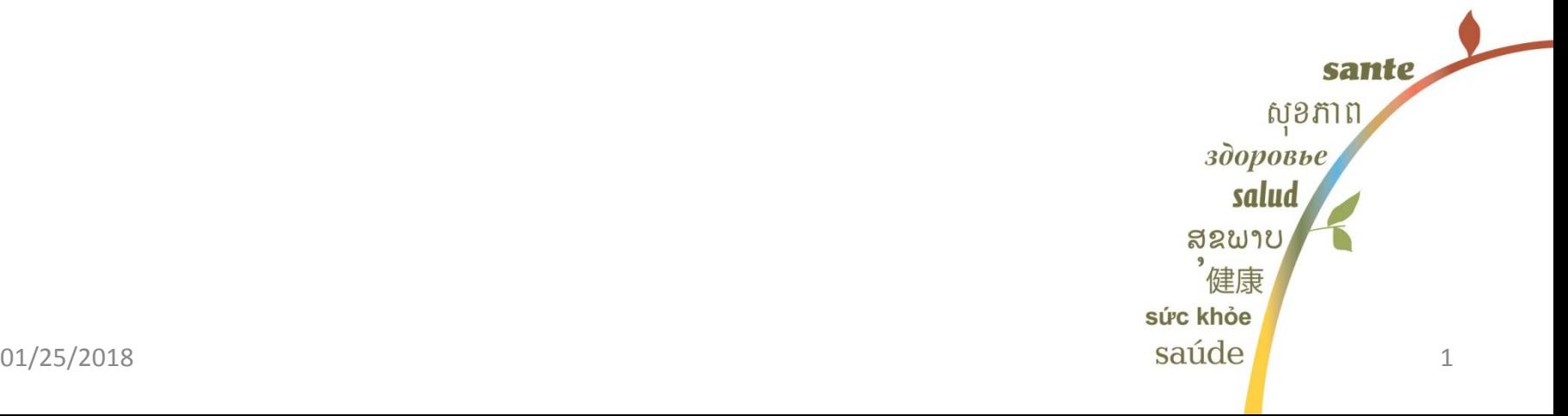

### **In this Desk Guide**

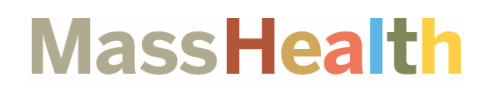

 **MassHealth Health Plan Directory Tool:** A comprehensive directory of where to go to find primary care providers (PCPs), specialists, and hospitals by plan type (see the following page)

#### **MassHealthChoices.com:**

Online directory used to search for…

- o Information about all available health plans to managed care eligible members and tools to compare plans. In addition the tool provides:
	- o Accountable Care Partnership plans: search for PCPs, and find links to health plan websites
	- o Primary Care ACO plan: search for PCPs and link to the MassHealth Provider Directory
	- o MCOs: Links to the health plan websites
	- o PCC Plan: Links to MassHealth provider directory
- o Comparing MassHealth Health Plans:<https://masshealthchoices.com/compare/compare-plans>
- o Finding a Primary Care Provider: <https://masshealthchoices.com/compare/find-primary-care-provider>
- o Enrolling in a MassHealth Health Plan: <https://masshealthchoices.com/enroll>

#### **MassHealth Provider Directory:**

Online directory used to search for…

- o Primary Care Clinician (PCC) Plan primary care providers (PCPs), specialists, behavioral health providers, and hospitals
- o Primary Care ACO plan specialists, behavioral health providers, hospitals
- o MassHealth Network (Fee-for-Service) PCPs

Using the MassHealth Provide Directory:

- o Link:<https://masshealth.ehs.state.ma.us/providerdirectory/>
- o Selecting Filter Criteria
- o Searching for a PCP
- o Searching for a specialist, service, or facility

## **MASSHEALTH HEALTH PLAN DIRECTORY TOOL**

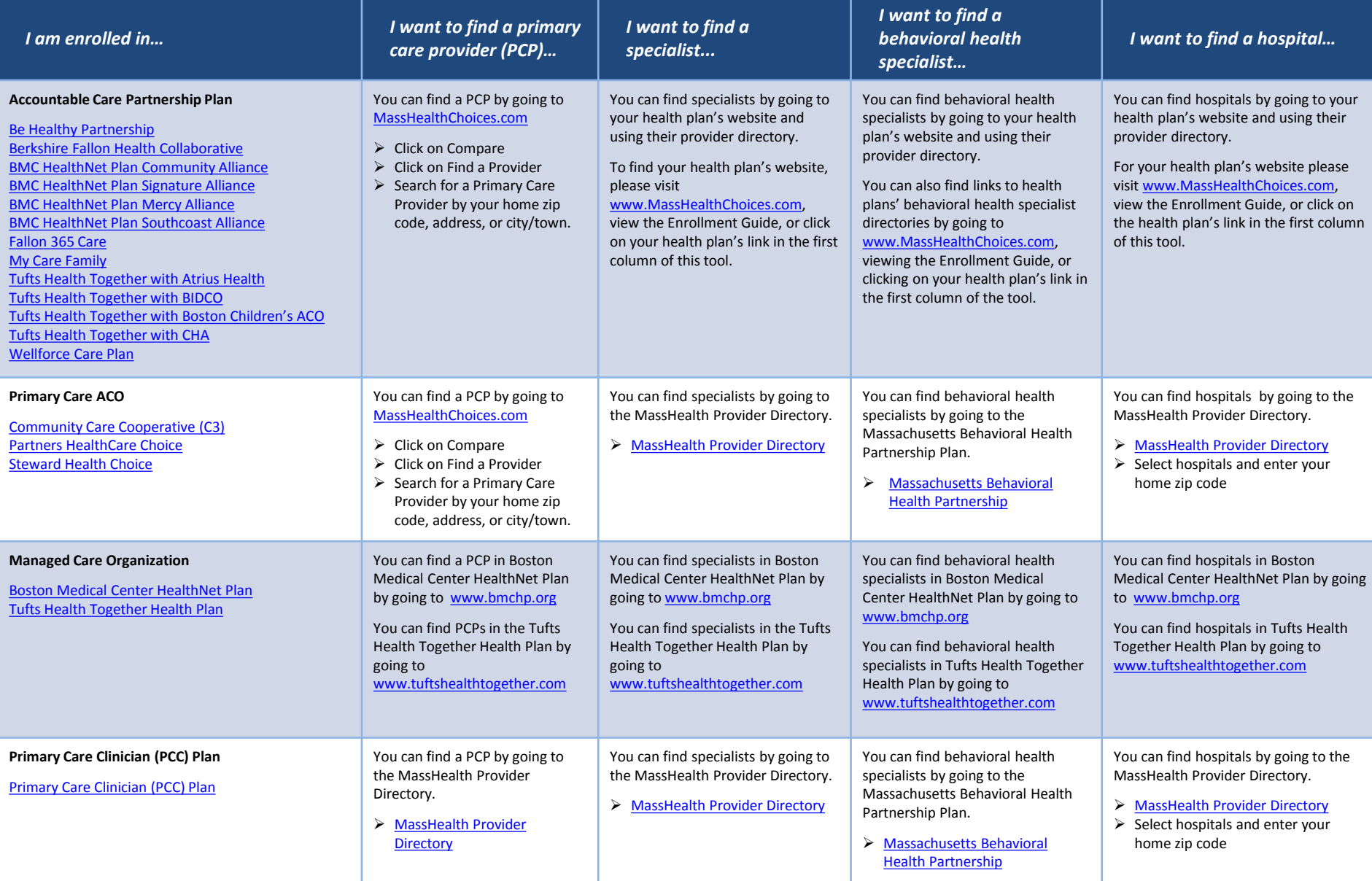

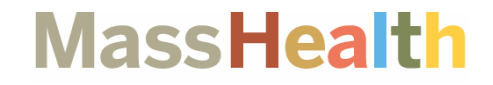

# **MassHealthChoices.com**

### **MASSHEALTHCHOICES.COM**

## **MassHealth**

#### • Link: <u><https://masshealthchoices.com/></u>

• Recommended browsers: Google Chrome or Firefox.

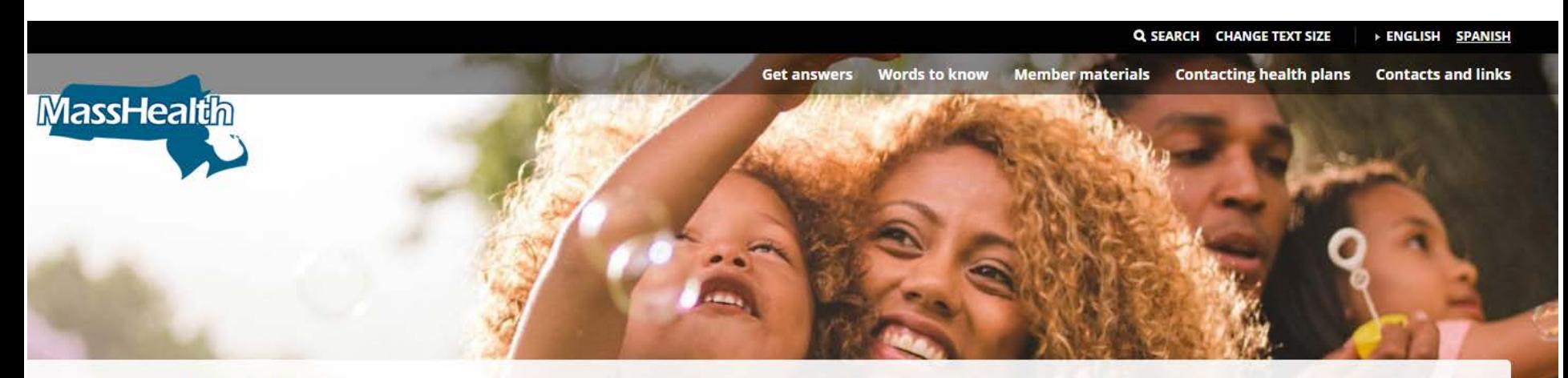

#### **Welcome to MassHealth**

Changes are coming to the MassHealth program! Starting on March 1, 2018, MassHealth will offer new health plans for you to choose from. Use this website to explore your options.

#### Learn  $\sim$

Learn about the MassHealth program and your available health plan choices

Compare  $\triangledown$ Compare health plans and providers **Enroll** Enroll in a health plan

## **MassHealth**

• Find MassHealth health plans nearest to an individual by selecting **Compare** from the menu bar and click on "**Compare Plans**" from the drop-down options.

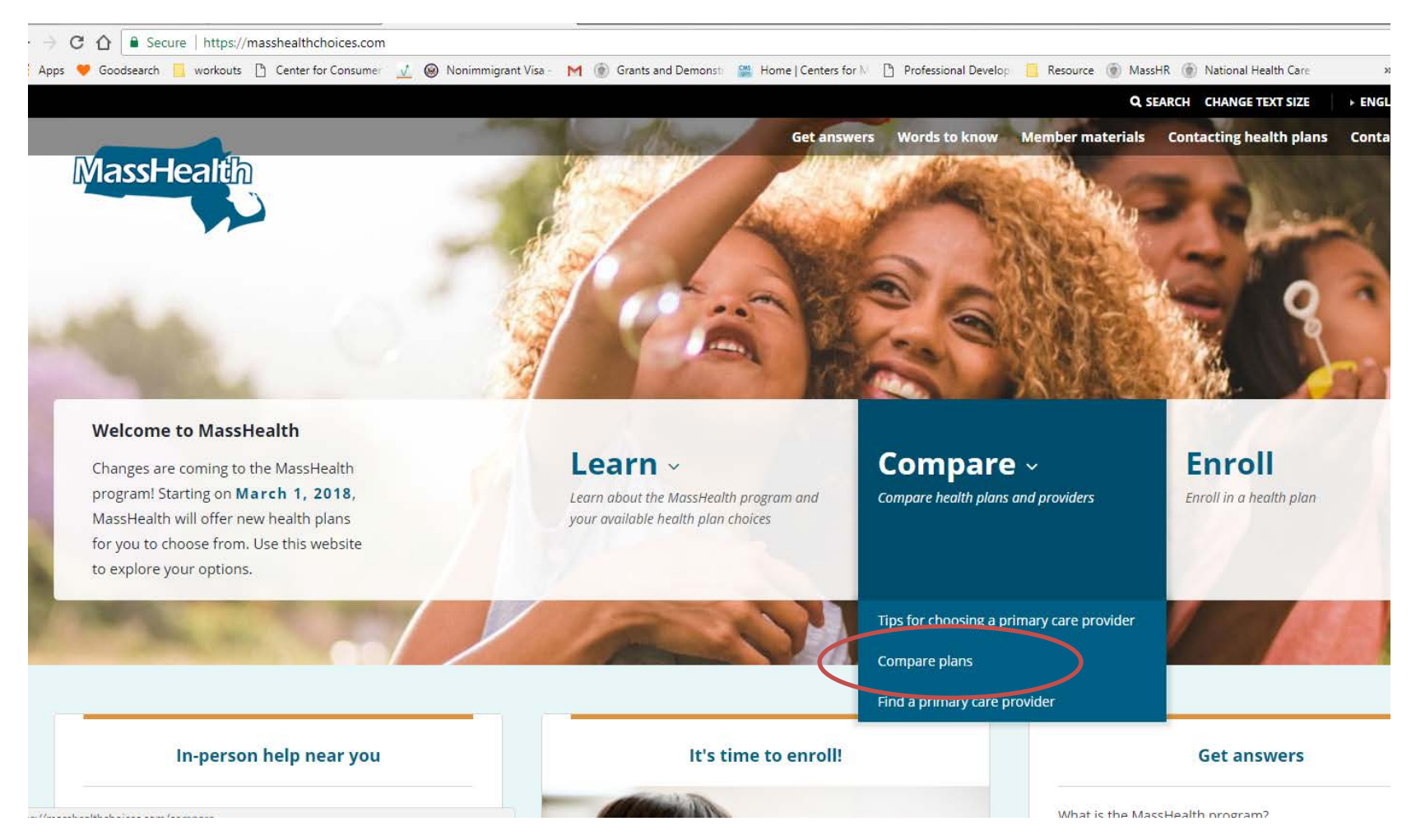

## **MassHealth**

• You will see the "**Enter your ZIP code**:" box. Once you have entered a home zip code you will see and can make selections to narrow down your search results.

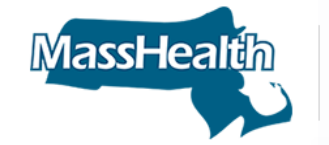

#### Learn  $\sim$

Learn about the MassHealth program and your available health plan choices

Compare  $\sim$ Compare health plans and providers **Enroll** Enroll in a health plan

| Compare | Compare plans Home

#### **Compare plans**

- . MassHealth is adding more health plan choices as of March 1, 2018. Use this tool to see which new plans will be available where you live
- . Enter your ZIP code below to see the plans you can choose where you live
- . Compare the extra benefits each plan offers. All plans offer the same basic benefits plus extra benefits. Extra benefits differ for each plan.
- Choose the best health plan for you

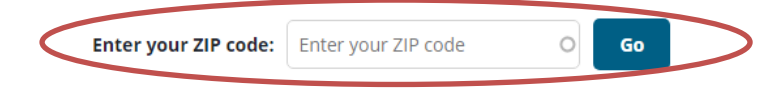

### **MassHealth**

• You will be able to compare up to three health plans in a side by side view.

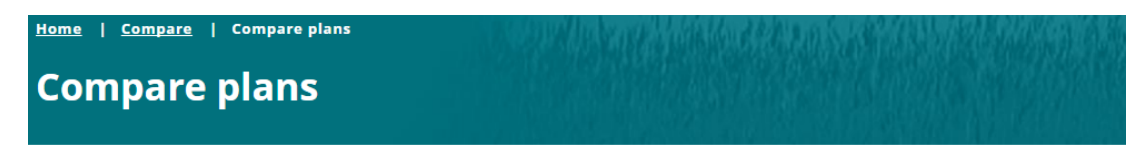

- . MassHealth is adding more health plan choices as of March 1, 2018. Use this tool to see which new plans will be available where you live
- . Enter your ZIP code below to see the plans you can choose where you live
- . Compare the extra benefits each plan offers. All plans offer the same basic benefits plus extra benefits. Extra benefits differ for each plan.
- Choose the best health plan for you

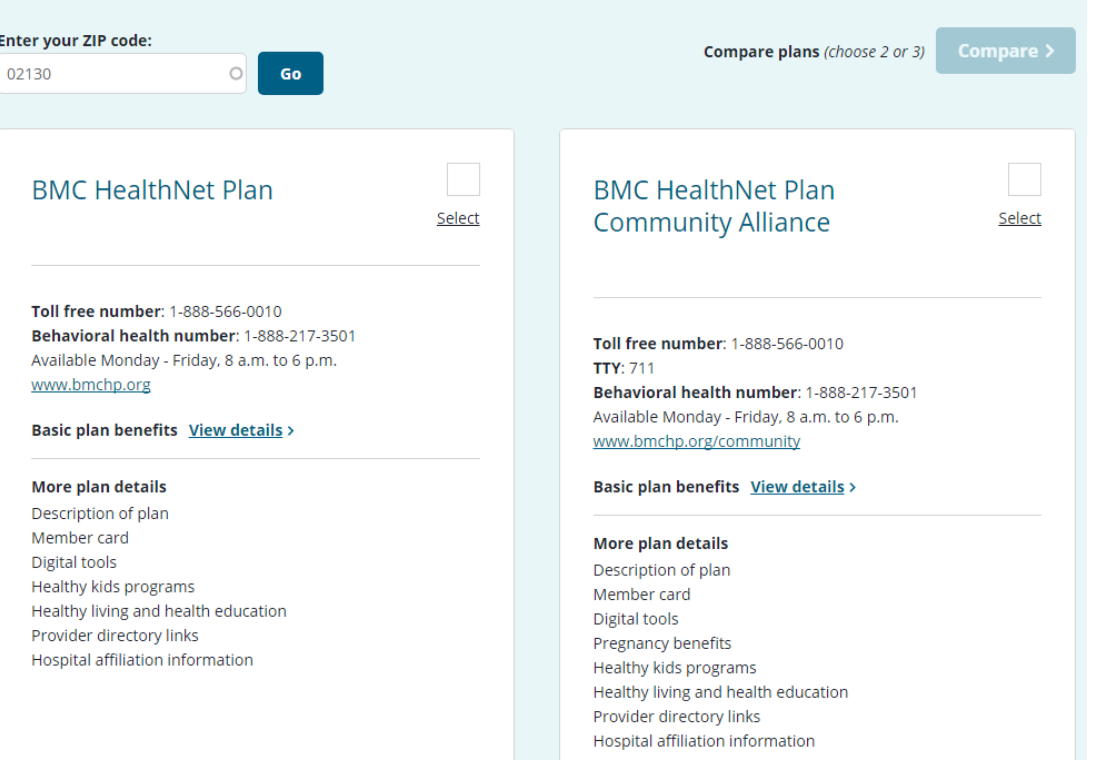

## **MassHealth**

- You will see each health plan selected will have some key information.
- For example: Contact information, health plan website, member card example, healthy living and health education benefits, hospital list, etc.

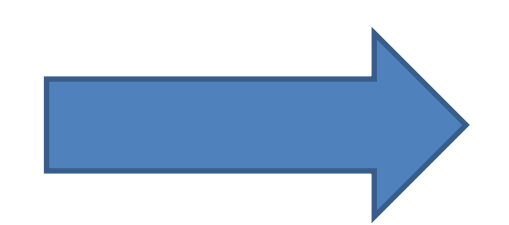

#### **BMC HealthNet Plan Signature Alliance** Toll free number: 1-888-566-0010 **TTV: 711**

Behavioral health number: 1-888-217-3501 Available Monday - Friday, 8 a.m. to 6 p.m. www.bmchp.org/signature

#### View basic plan benefits >

#### Description of plan

BMC HealthNet Plan is partnering with Signature Healthcare to help make our community healthier. We do this though regular communication, smarter planning, and including you in the conversation. Because working together benefits you.

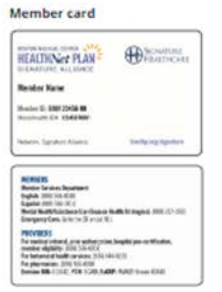

#### **Digital tools**

#### Online support

- · 24/7 patient portal with online appointment requests, lab results, medication refills, and provider messaging
- · Mobile ID card
- · Health text messaging services
- · Online health library

#### **Pregnancy benefits**

#### Pregnancy and childbirth

- · Parenting workshops, breastfeeding programs, and sibling preparation classes
- · Baby newsletter with pregnancy and child development information
- . Help getting resources such as WiC, shelter and clothing
- · Free diapers for completing a new mom check-up after delivery

#### **Healthy kids programs**

#### Car and booster seats

. Free infant and toddler car sears and booster seats for pregnant women and new mome

Children's hike helmets

#### **Community Care Cooperative (C3)**

Toll free number: 1.866.676.9226 TTV: 711

Behavioral health number: 1.800-495-0086 Available Monday - Friday, 9 a.m. to 5 p.m. www.C3aco.org

#### View basic plan benefits >

#### Description of plan

 $\pmb{\times}$ 

Community Care Cooperative (C3) members get primary care at a community health center. Members have access to most MassHealth specialists and hospitals. For a list of our health centers, go to: www.C3aco.org.

 $\mathbf{x}$ 

#### Member card **COMMUNITY Ha M. Land**

#### **Digital tools** No every spectros

#### **Pregnancy benefits**

No extra services

#### **Healthy kids programs**

#### Just you and your provider

. No insurance company in between you and your doctor

Largest network

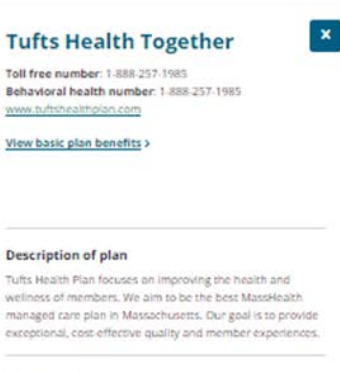

#### Member card **EDTUFTS** falls Huelk Nighther Metabel (B C 1011111111111) Concert company and sales **NICHO** POINT Sis Drawlindt uit drubt der 2' Appril Verdicht<br>ein was Frenchen erinmet Lowuren Kam

**BARGING** Provides Cargo serve a pre-**CENT CANE For such** rdij Takkaland.<br>Rothj ibalje Andrejskim valit 2002. sokabit sam PROVINCE GAME CAR VICE

**Digital tools** No extra sensitive

#### **Pregnancy benefits**

No extra services

#### **Healthy kids programs**

#### Car and booster seats

· \$25 gift card to use for a booster car seat or a convertible carseas

### **Finding a Primary Care Provider**

## **MassHealth**

• Once you have compared MassHealth health plans nearest you, you can use the **Find a Primary Care Provider** tool to determine if your primary care provider takes the plan(s) you have in mind.

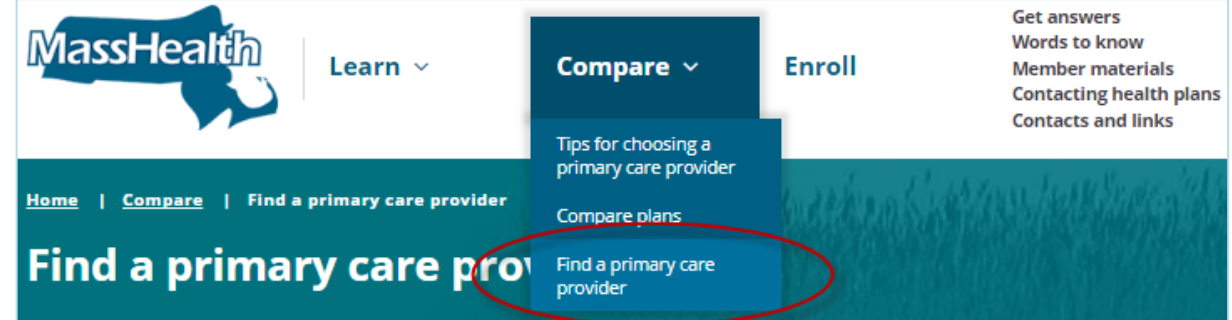

Remember, if you are looking for a primary care provider (PCP) that is in the following health plans: Primary Care Clinician (PCC) Plan, BMC HealthNet Plan, or Tufts Health Together, use the link at the top of the search box. It will link you to the health plan's **Find a Doctor** tool

#### Let's search for a primary care provider near where you live.

Starting on March 1, 2018, the MassHealth program will be adding new health plan choices for you to enroll in. You can use this site to see which primary care providers will be available in the Accountable Care Organizations (ACOs).

You can use the links below to find primary care providers in the Managed Care Organizations (MCOs) and the Primary Care Clinician (PCC) Plan. BMC HealthNet Plan (MCO) Tufts Health Together (MCO) Primary Care Clinician (PCC) Plan

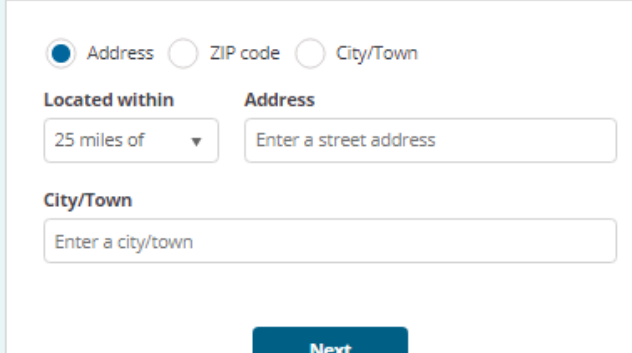

### **Finding a Primary Care Provider**

### **MassHealth**

• When entering a home address, you'll be asked to enter by street address, zip code, or city/town.

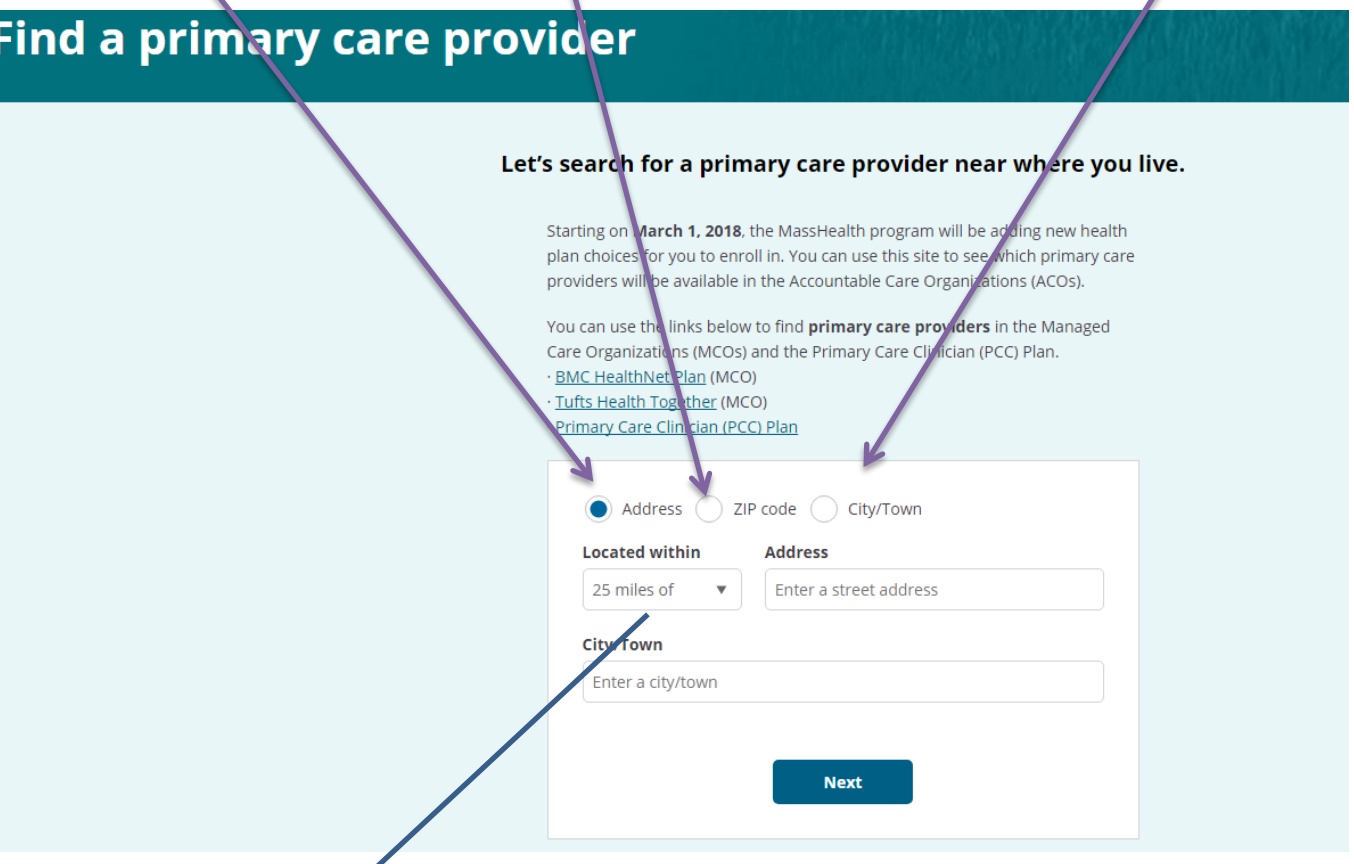

You will be able to search for a PCP "located within" 25 miles of a home address. Selecting 25 miles is recommended to retrieve the most results available to you.

### **Finding a Primary Care Provider: Using Filters**

## **MassHealth**

You can use filters to narrow down your search to find specific providers. All filters are optional, and selecting filters may give you fewer results.

#### **Choose a plan**

If you have a health plan in mind, you can find primary care providers in that plan by selecting the plan from the drop down and clicking "Find providers".

#### **Choose a provider type**

You can search for providers by their provider type. For example, physician, community health center, group practice organization. Select a provider type and click "Find providers."

#### Let's search for a primary care provider near where you live.

Starting on March 1, 2018, the MassHealth program will be adding new health plan choices for you to enroll in. You can use this site to see which primary care providers will be available in the Accountable Care Organizations (ACOs).

You can use the links below to find primary care providers in the Managed Care Organizations (MCOs) and the Primary Care Clinician (PCC) Plan.

· BMC HealthNet Plan (MCO)

- · Tufts Health Together (MCO)
- · Primary Care Clinician (PCC) Plan

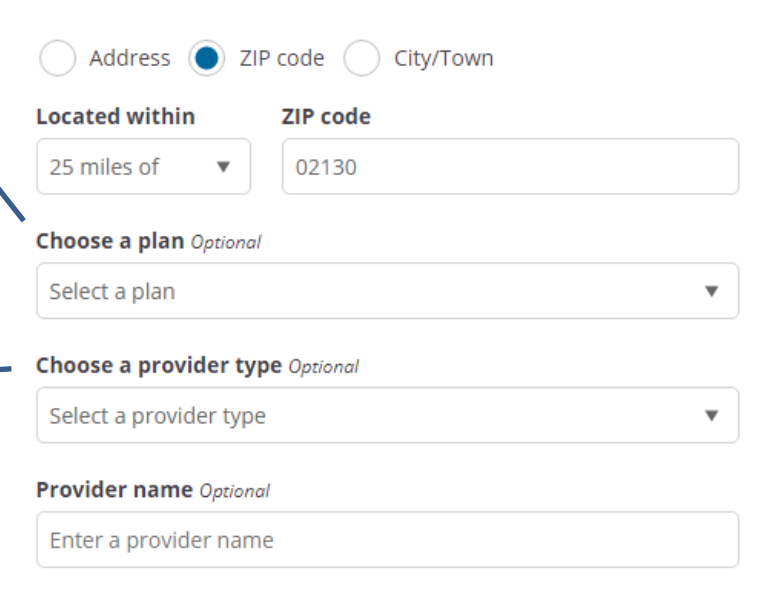

**Find providers** 

#### **Finding a Primary Care Provider: Using Filters (continued)**

## **MassHealth**

#### **Provider Name (free text box):**

You may search a provider by entering a provider name.

**NOTE:** When entering a provider name, you will enter the provider's site name. For example the name of a practice, a group organization, community health center, or a hospital, etc.

When entering provider name(s) or site, use key words instead of entire names. For example: when searching for Boston Children's Hospital, type "children" in the Provider name box.

#### Let's search for a primary care provider near where you live.

Starting on March 1, 2018, the MassHealth program will be adding new health plan choices for you to enroll in. You can use this site to see which primary care providers will be available in the Accountable Care Organizations (ACOs).

You can use the links below to find primary care providers in the Managed Care Organizations (MCOs) and the Primary Care Clinician (PCC) Plan.

- · BMC HealthNet Plan (MCO)
- · Tufts Health Together (MCO)
- · Primary Care Clinician (PCC) Plan

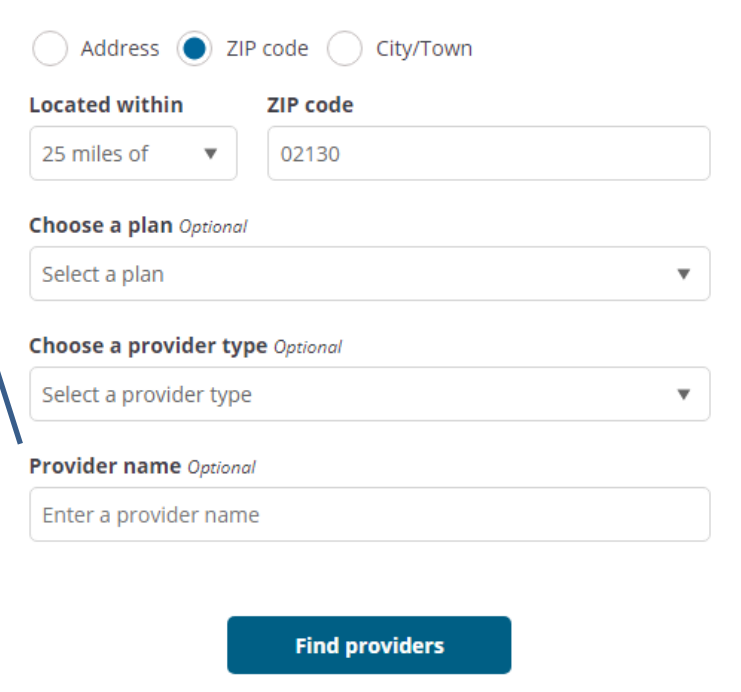

### **Enrolling in a MassHealth Health Plan**

## **MassHealth**

• Once the individual has chosen a MassHealth health plan and a primary care provider in that health plan they can enroll by clicking the "**Enroll**" button. Enroll online, by phone, or by mail or fax.

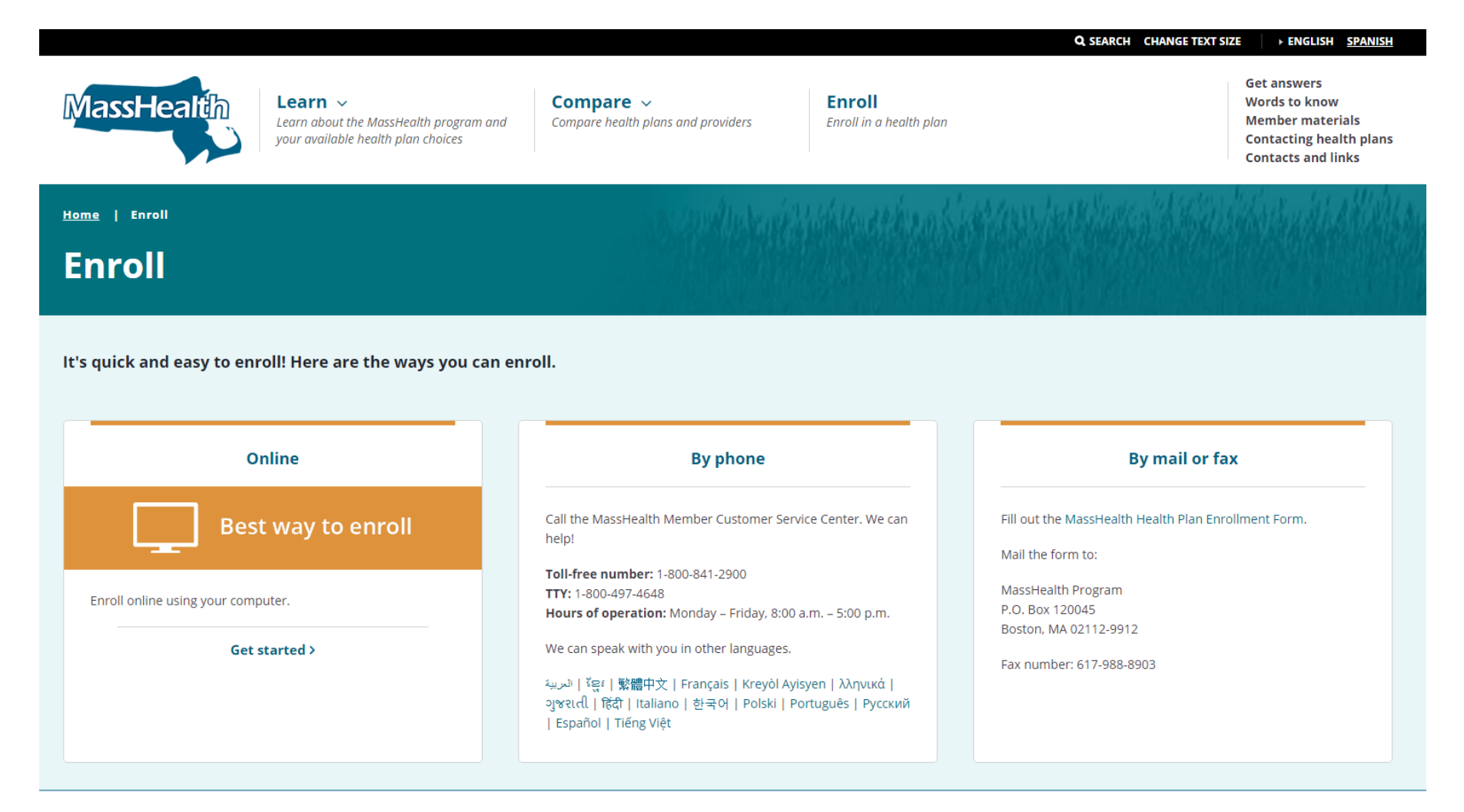

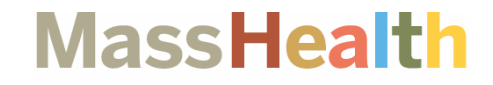

# **MassHealth Provider Directory**

### **MASSHEALTH PROVIDER DIRECTORY**

### **MassHealth**

• Link: <https://masshealth.ehs.state.ma.us/providerdirectory/>

大 • Recommended browsers: Google Chrome, Internet Explorer.

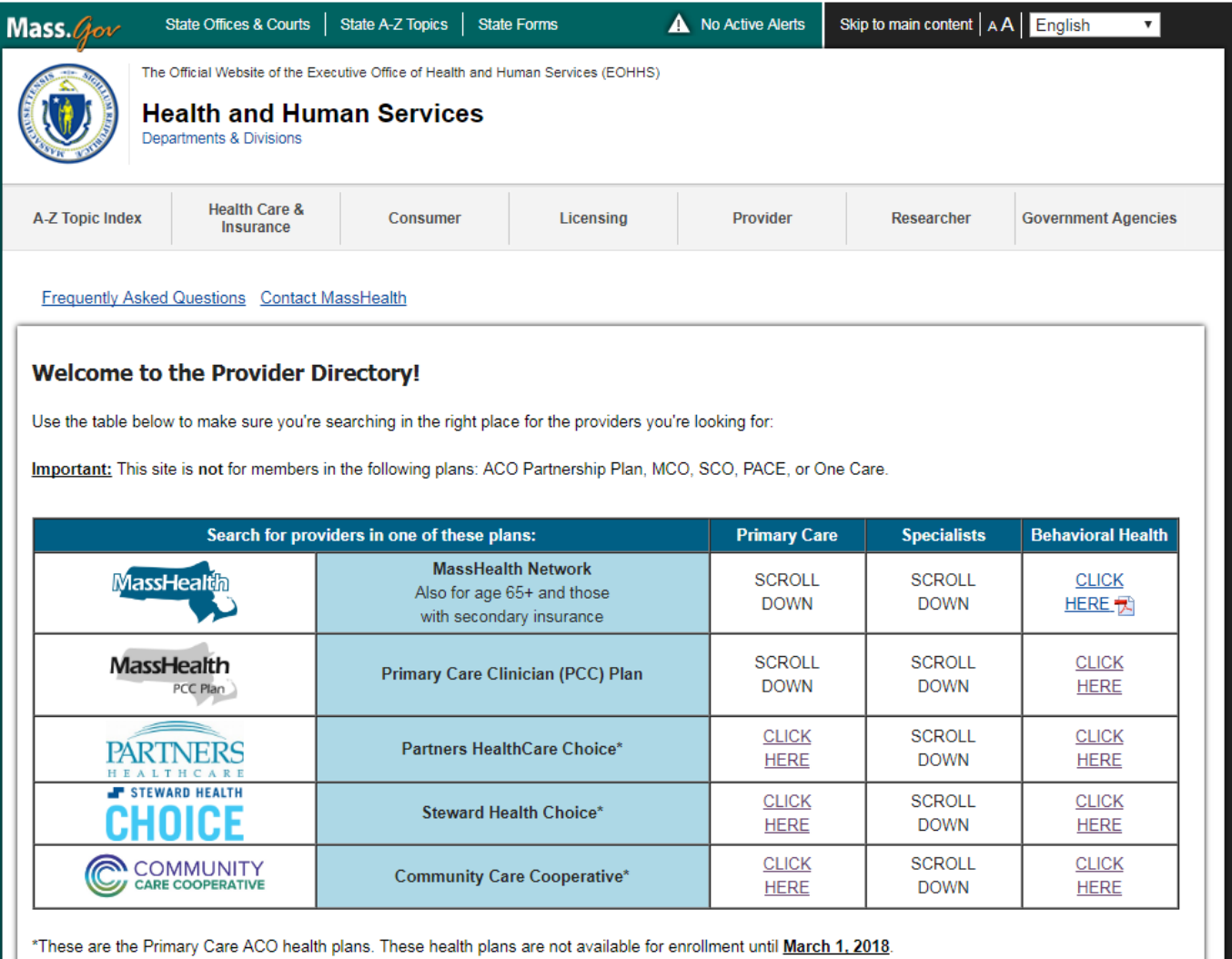

### **Searching for a Primary Care Provider (PCP)**

## **MassHealth**

- You can use the MassHealth Provider Directory to search for a primary care provider (PCP) ONLY for the **Primary Care Clinician (PCC) Plan** or in the **MassHealth Network** (Fee-for-Service).
- If you are searching for a PCP in one of the three **Primary Care ACO health plans** or the **Accountable Care Partnership Plan** you should use the **Find a Primary Care Provider** tool on [www.MassHealthChoices.com.](http://www.masshealthchoices.com/) If you are searching for a PCP in a **Managed Care Plan,** you should visit that plan's website, which can be found at [www.MassHealthChoices.com](http://www.masshealthchoices.com/)
- The grid at the top of the website is a tool that can help you to determine if you are using the appropriate site for your search.

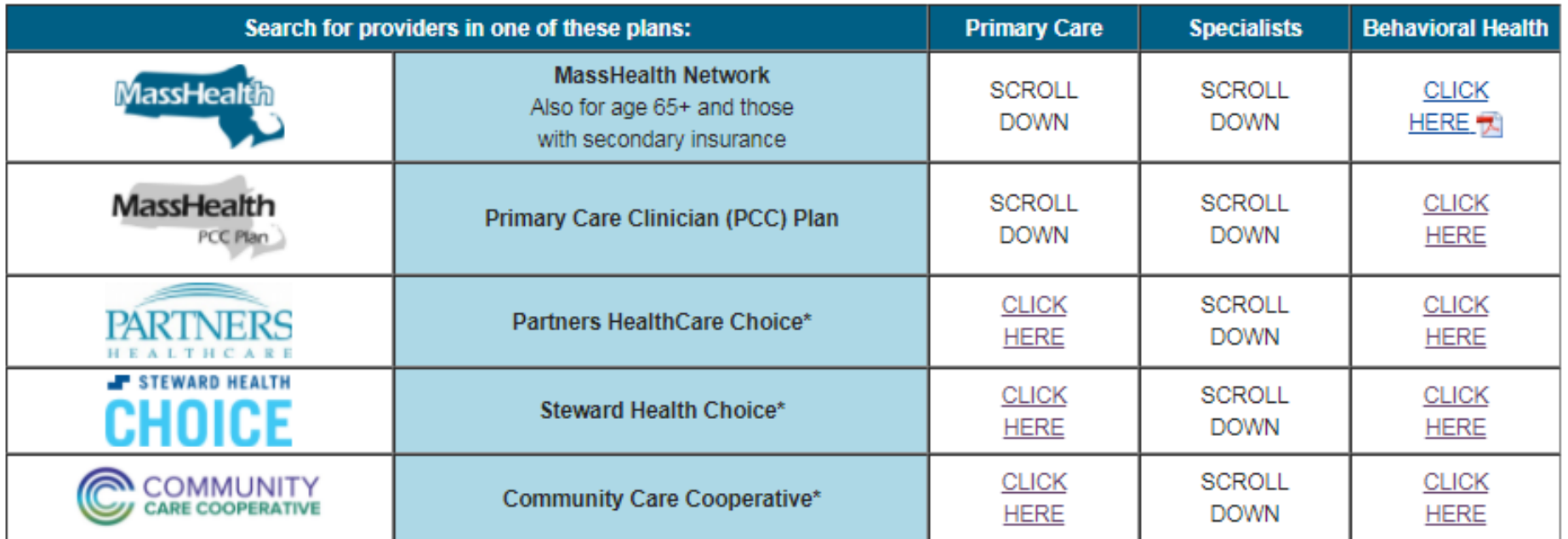

### **MassHealth Provider Directory Search**

## **MassHealth**

 $\blacktriangleright$  • Enter the search criteria for the PCP, specialist, or facility

**OPTIONAL: Filter your** search by the health plan you are interested in

**REQUIRED: Select the** type of provider you are searching for. The provider types are broken out into four main categories

**OPTIONAL: Filter your** search by the city or ZIP code you live in. The results will only be returned with the exact location entered. This tool is not geo-coded.

OPTIONAL: Use keywords to search for a provider if you already know the name

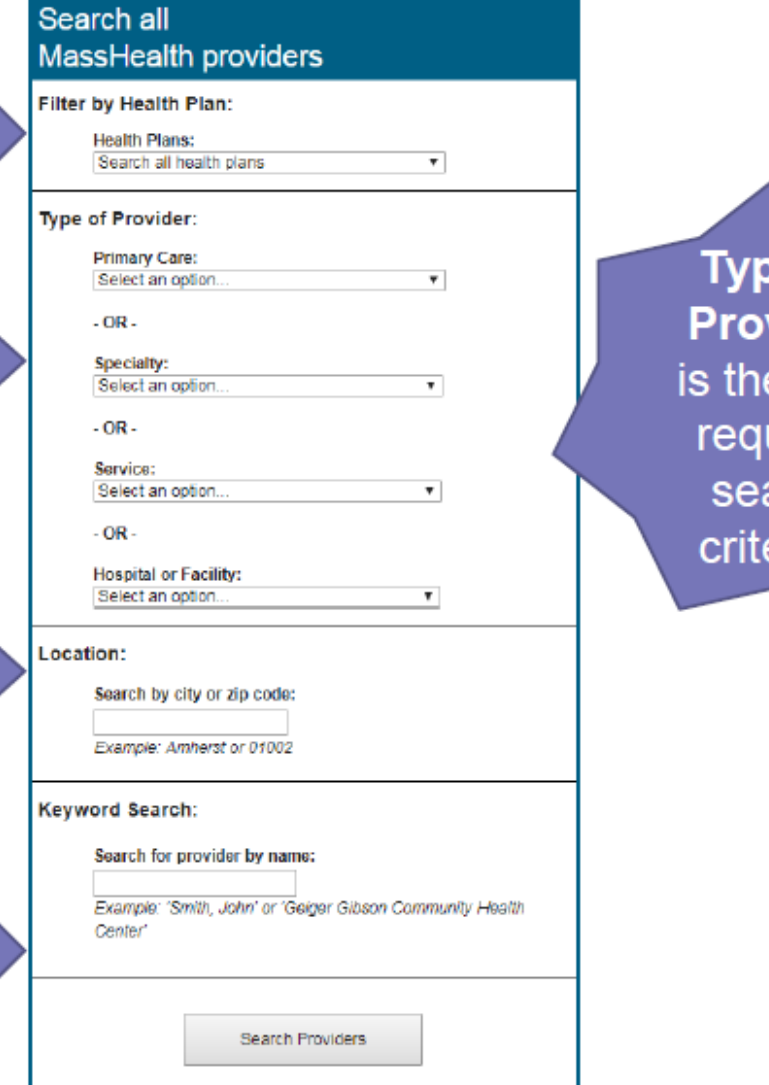

e of vider e only uired arch erion

### **Searching for a PCP** (continued)

## **MassHealth**

- This PCP search is intended only to be used for the PCC Plan and MassHealth Network, the search restricts your ability to select a Primary Care provider type when you choose one of the three Primary Care ACO health plans.
- In addition to the message, the Primary Care drop-down is disabled to prevent users from searching for a PCP in one of the Primary Care ACOs.

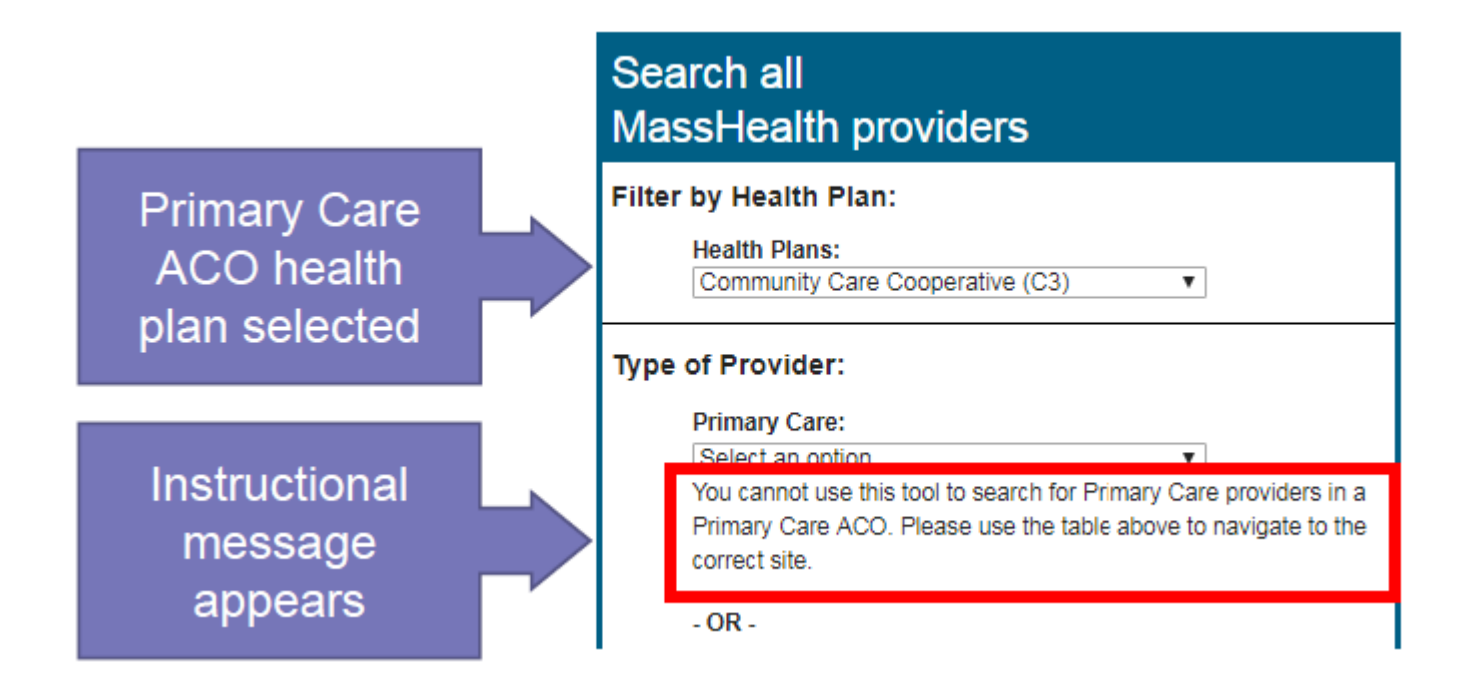

### **Searching for a PCP – Plans Accepted**

## **MassHealth**

When the only plan accepted is MassHealth Network, that means it is a Fee-for-Service only provider.

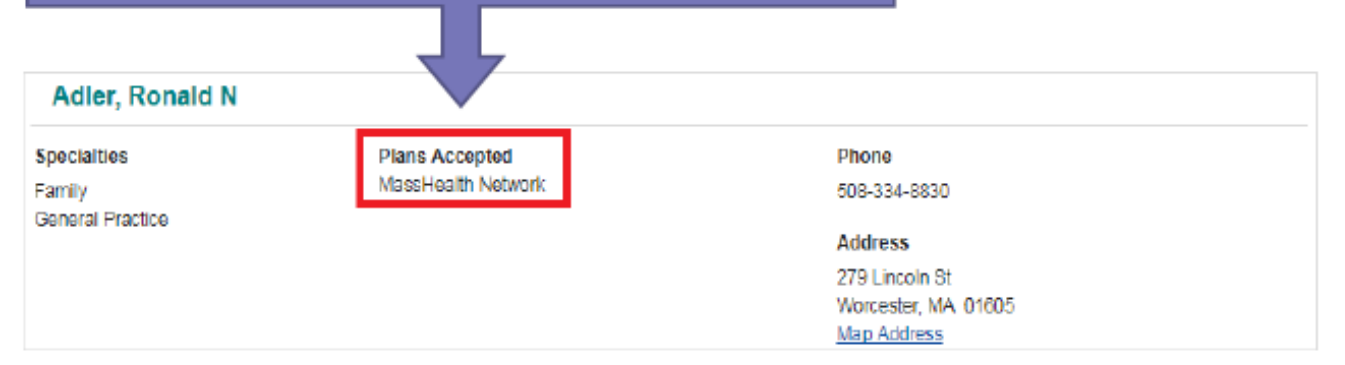

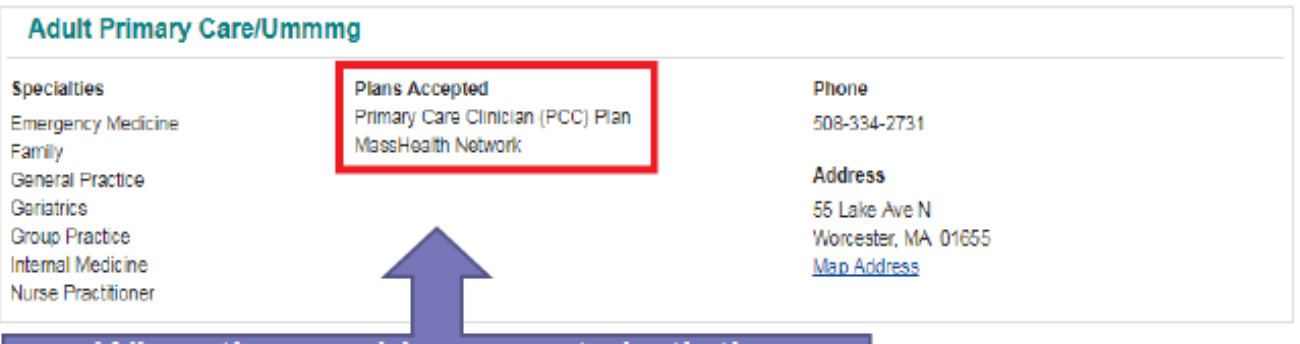

When the provider accepts both the MassHealth Network and the PCC Plan, but there are no plans effective 3/1/18, it means that provider will continue to participate in the PCC Plan come 3/1/18.

### **Searching for a PCP – Plans Accepted**

## **MassHealth**

There are some cases where a PCP that is currently in the PCC Plan could be transitioning to a Primary Care ACO health plan on 3/1/18

The screen shot to the right shows you how the results would display in this scenario.

For example, the plan in red is Partners HealthCare Choice, so that tells you come 3/1/18, these two PCPs that currently participate in the PCC Plan will be moving to the Partners HealthCare Choice Primary Care ACO. The provider will no longer participate in the PCC Plan because of the PCP exclusivity.

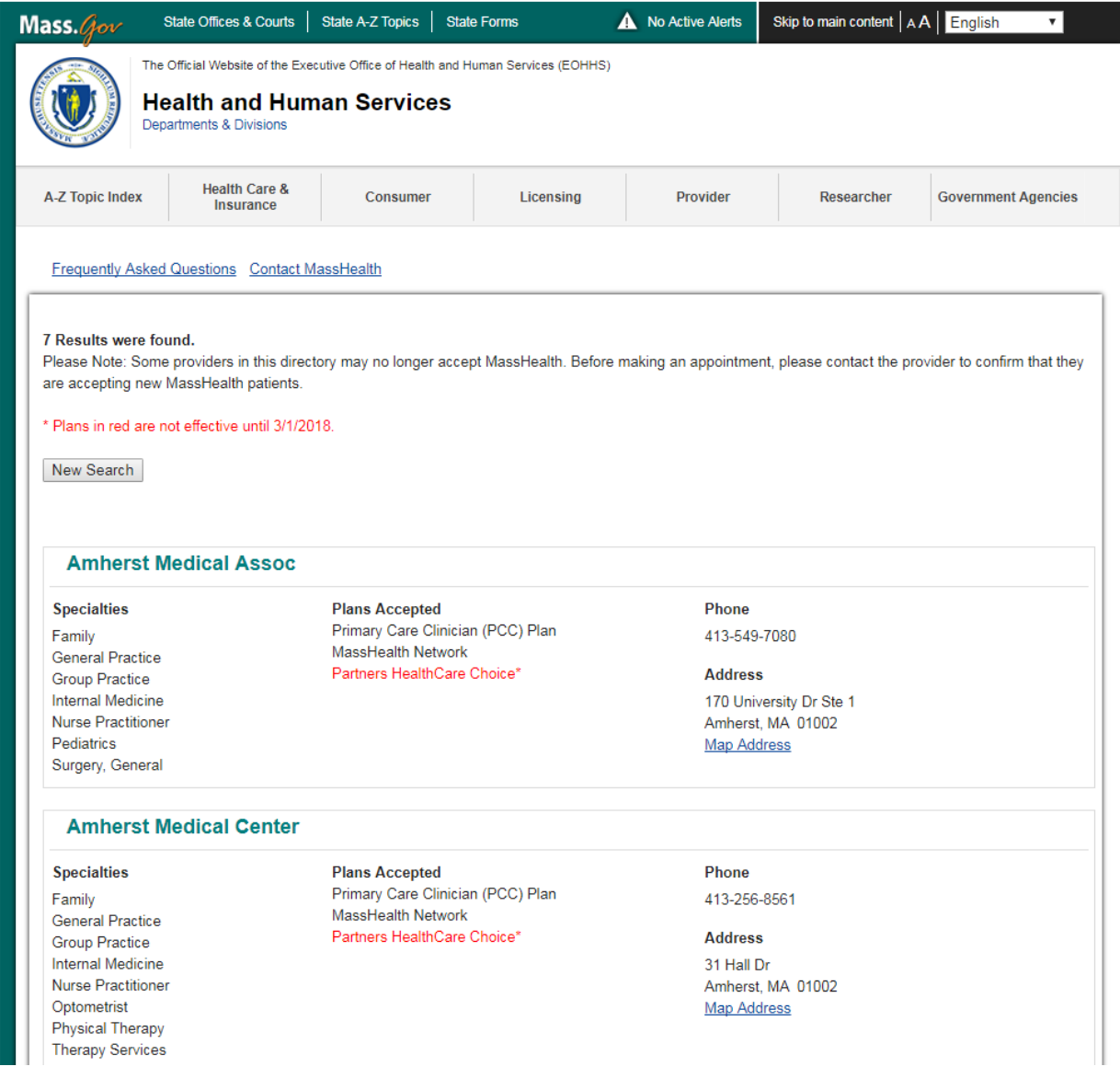

#### **Searching for a Specialist, Service, or Facility**

## **MassHealth**

The **Type of Provider** drop-downs were designed so that there is really no "wrong door" for any search. This means that some of the menu options overlap each other across drop-downs to ensure that no matter where the user might be looking, they can find what they need.

**Example**: Pharmacy is listed in the Service drop-down, and is also listed in the Hospital or Facility drop-down. The results are the same, it's just that different users could interpret the provider type categories differently.

#### Search all **MassHealth providers**

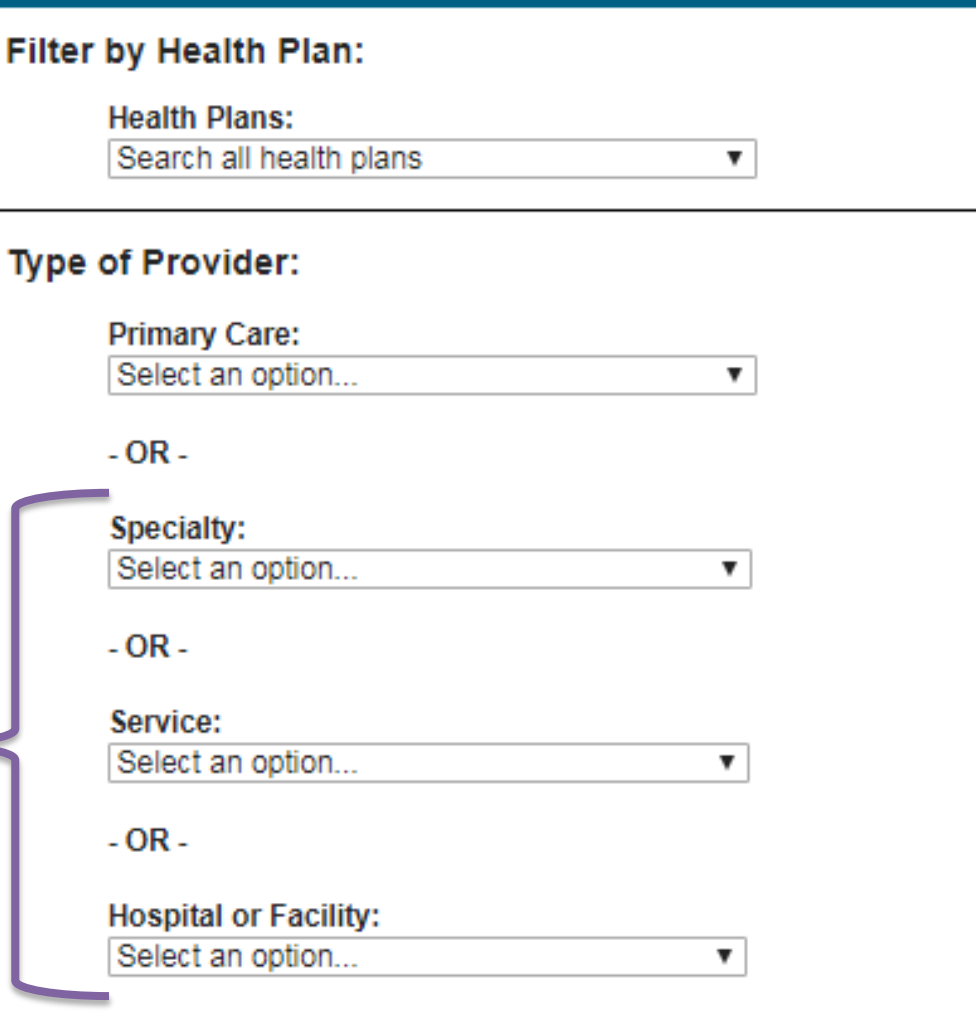

#### **Searching for a Specialist, Service, or Facility**

## **MassHealth**

- Unlike the PCP search, you can search for specialists, services, or facilities no matter which health plan filter they might select. This is because you can access this specialist in any one of these plans and the MassHealth network.
- You will see that under 'Plans Accepted,' multiple choices will be present.

Please Note: Some providers in this directory may no longer accept MassHealth. Before making an appointment, please contact the provider to confirm that they are accepting new MassHealth patients.

\* Plans in red are not effective until 3/1/2018.

New Search

#### A Plus Chiropractic Mgmt Pc

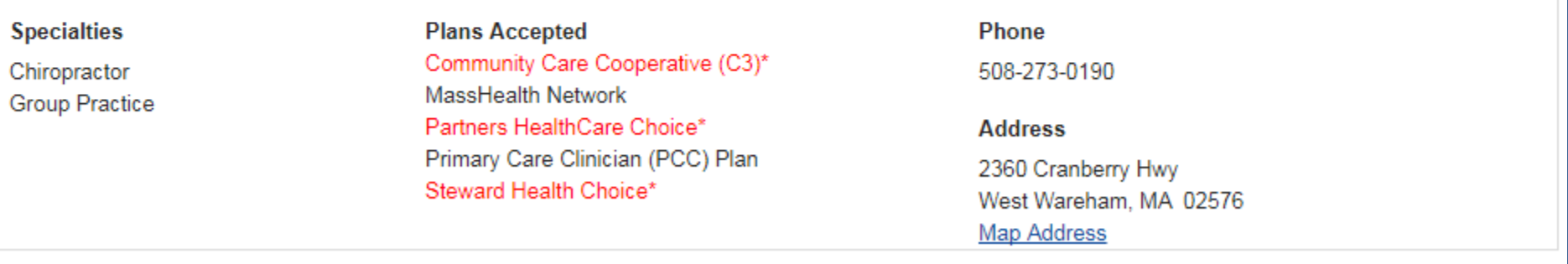